### **Honeywell**

# Entraînement Honeywell CORE **COMMANDE DE CVAC**

**GUIDE DE DÉMARRAGE RAPIDE** 

#### **CONTENU**

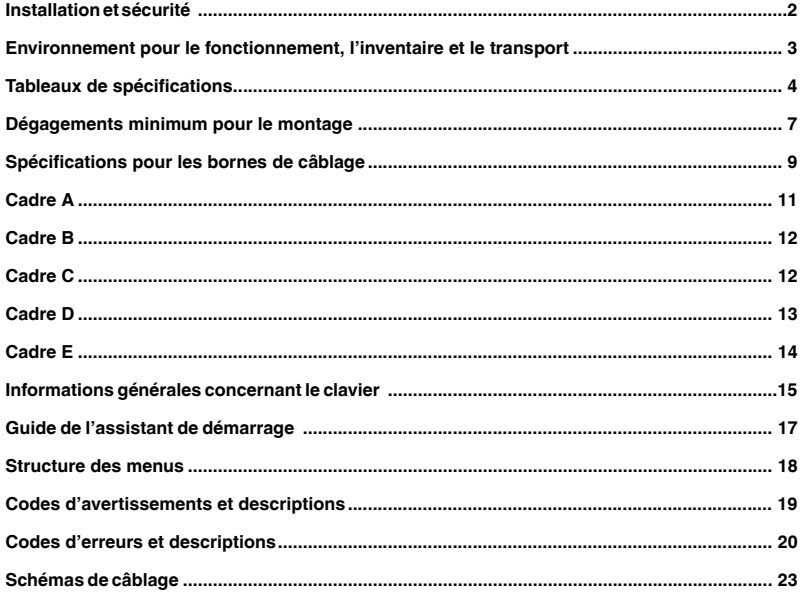

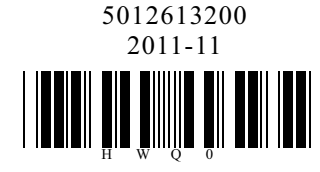

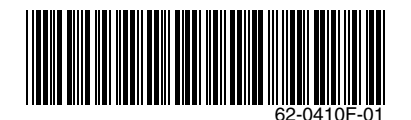

### **INSTALLATION**

- Lire ces instructions dans leur intégralité avant l'installation et les conserver, ainsi que le CD joint avec le produit, à portée de main, et les distribuer à tous les utilisateurs en guise de référence.
- Pour assurer la sécurité des opérateurs et de l'équipement, seul un personnel qualifié formé aux entraînements à fréquence variable de moteur CA est autorisé à effectuer l'installation et les essais et à régler les paramètres. Toujours lire ces instructions dans leur intégralité avant d'utiliser l'entraînement à fréquence variable de moteur CA, en particulier les notes d'AVERTISSEMENT, de DANGER et de MISE EN GARDE. Pour toute question, contacter votre distributeur.

#### **Lire avant l'installation pour garantir la sécurité.**

## **MISE EN GARDE**

- La borne de l'entraînement à fréquence variable doit être mise à la terre. La méthode de mise à la terre doit être conforme aux règlements du pays et des codes locaux de la région où l'entraînement à fréquence variable doit être installé.
- Même lorsque l'entraînement à fréquence variable n'est plus alimenté en courant, il est possible que ses condensateurs contiennent encore une charge haute tension. N'effectuer aucun réparation sur l'entraînement à fréquence variable lorsque le voyant d'alimentation est allumé. Pour éviter les blessures, NE PAS toucher les circuits et composants internes jusqu'à ce que la tension entre +1 et – soit inférieure à 25 V c.c. Attendre au moins 5 minutes que la tension des modèles 22 kW/30 hp atteigne un niveau sécuritaire. (10 minutes pour les modèles 30 kW/40 hp.)
- Les circuits intégrés sur demande métal-oxydesemiconducteur complémentaires des cartes de circuit imprimé internes de l'entraînement à fréquence variable sont sensibles à l'électricité statique. NE PAS toucher les cartes de circuit imprimé internes avec les mains nues sans avoir pris de mesures antistatiques. Ne jamais réassembler les composants ou circuits internes.
- Si le câblage doit être modifié, couper l'alimentation de l'entraînement à fréquence variable avant d'effectuer le câblage. Les condensateurs de bus DC internes ont besoin du temps pour se décharger; les modifications du câblage effectuées avant la décharge peuvent causer des courts-circuits et des incendies. Pour assurer la sécurité individuelle, ne modifier le câblage que lorsque le niveau de tension de sécurité est atteint.
- NE PAS installer l'entraînement à fréquence variable dans un endroit sujet à des hautes températures, aux rayons directs du soleil ou à des matériaux inflammables.Consulter les spécifications de ce manuel pour plus de détails.

## **A AVERTISSEMENT**

- $\Box$  Ne jamais appliquer de courant aux bornes de sortie U/T1, V/T2, W/T3 de l'entraînement à fréquence variable.
- Interrompre immédiatement le fonctionnement lorsqu'une erreur a lieu durant le fonctionnement de l'entraînement à fréquence variable et le moteur et consulter les informations de code d'erreur pour réinitialiser l'entraînement.
- NE PAS utiliser le test Hi-pot (potentiomètre haut) pour les composants internes. Les semi-conducteurs de l'entraînement à fréquence variable sont facilement endommagés par une haute tension.

## **MISE EN GARDE**

- Si le câble du moteur entre l'entraînement à fréquence variable et le moteur est trop long (voir les données du câble du moteur à la page 3), la couche d'isolation du moteur peut être endommagée. Utiliser le moteur de service d'inversion de fréquence et ajouter un réacteur de sortie pour éviter d'endommager le moteur et l'entraînement à fréquence variable.
- La tension nominale de l'entraînement à fréquence variable doit être = 240 V pour les modèles à 208 V et 230 V et = 480V pour les modèles 460 V et la capacité du courant d'alimentation secteur doit être = 5000 A effectifs (= 10 000 A effectifs pour les modèles = 30 kW/40 hp).
- L'entraînement à fréquence variable doit être placé dans un emplacement propre, bien aéré et sec, exempt de gaz et de liquides corrosifs.
- L'entraînement à fréquence variable doit être entreposé à une température ambiante de -25 °C/-13 °F ~ +75 °C/167 °F et une humidité relative 0 % à 95 % sans condensation.
- NE PAS placer l'entraînement à fréquence variable directement sur le sol. Il doit être entreposé correctement. En outre, si l'environnement est humide, placer du dessicateur dans la boite. Pour éviter la condensation et le gel, NE PAS entreposer dans une zone présentant des changements de température rapides. NE PAS installer l'entraînement à fréquence variable dans un endroit soumis aux rayons directs du soleil et aux vibrations.
- Si l'entraînement à fréquence variable est entreposeé pendant plus de 3 mois, la température ne doit pas être supérieure à 30 °C (86 °F). Un entreposage supérieur d'un an n'est pas recommandé, il peut entraîner une dégradation des condensateurs électrolytiques.
- Rétablir l'alimentation une fois le couvercle est installé. NE PAS utiliser avec les mains humides. S'assurer que l'entraînement à fréquence variable n'est pas sous charge initialement. Après une erreur, attendre 5 secondes pour que l'erreur soit effacée avant d'appuyer sur la touche RESET (Réinitialiser).

#### **ENVIRONNEMENT POUR LE FONCTIONNEMENT, LE ENTREPOSAGE ET LE TRANSPORT**

NE PAS exposer l'entraînement à fréquence variable dans un environnement inapproprié soumis par exemple à la poussière, aux rayons directs du soleil, aux gaz corrosifs/inflammables, à l'humidité, aux liquides et aux vibrations. Le sel dans l'air doit être inférieur à 0,01 mg/cm2 chaque année.

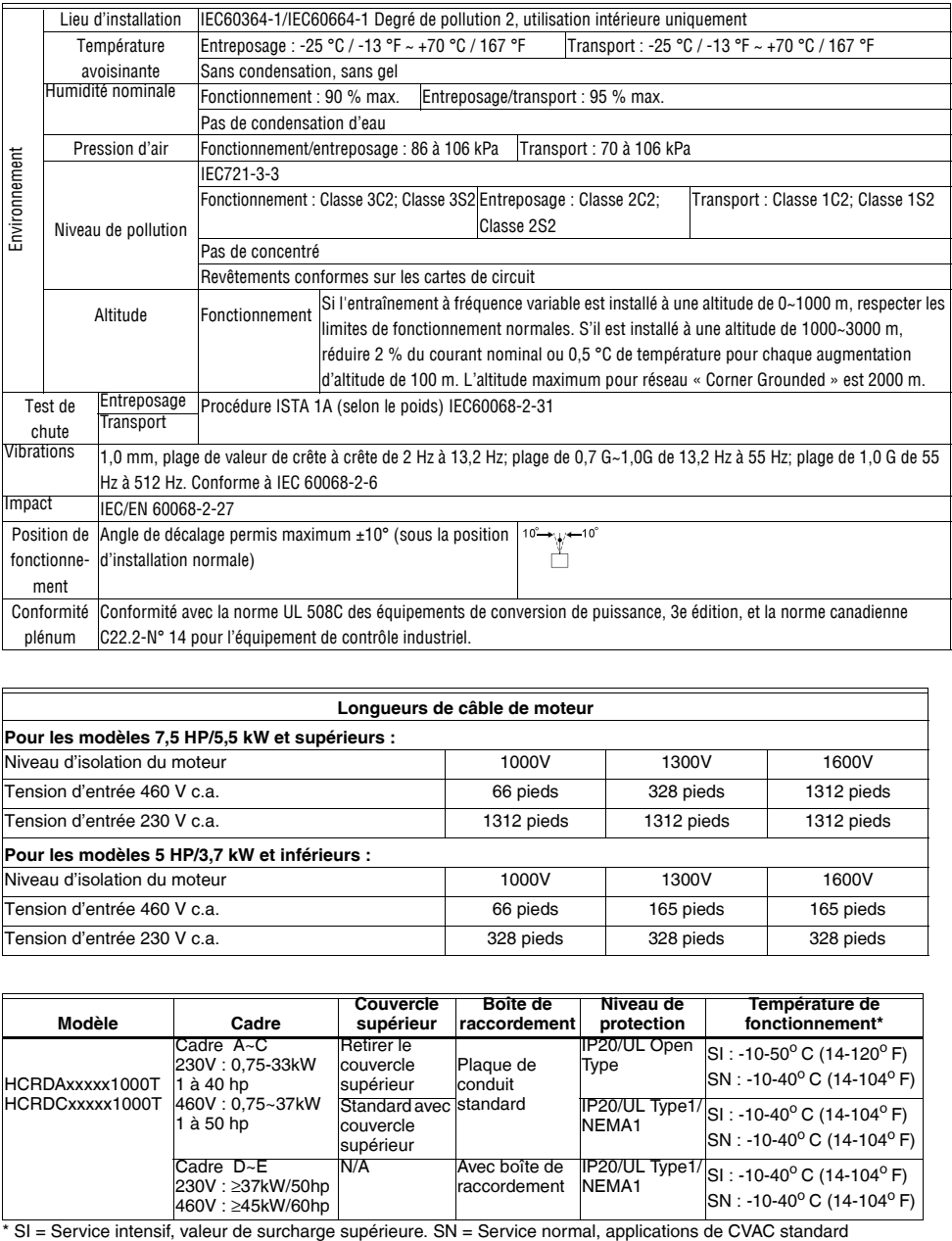

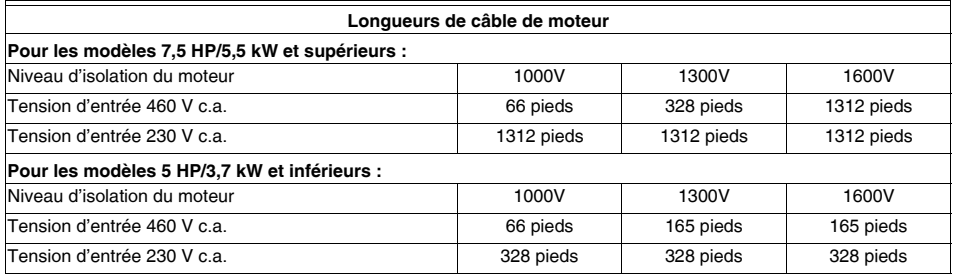

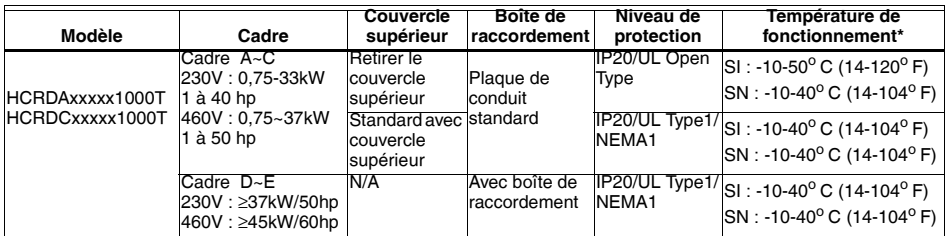

#### *ENTRAÎNEMENT HONEYWELL CORE*

REMARQUE : Pour éviter les blessures, s'assurer que le boîtier et le câblage sont installés conformément à ces instructions. Les figures contenues dans ces instructions ne sont données qu'à titre de référence et peuvent être légèrement différentes du modèle

actuel, mais ceci n'affectera pas les droits du client. Les instructions d'installation peuvent être modifiées sans avis préalable. Consultez nos distributeurs ou téléchargez notre version mise à jour à http://www.customer.honeywell.com/VFD.

### **TABLEAUX DE SPÉCIFICATIONS**

#### **Tableau 1. SPÉCIFICATIONS GÉNÉRALES**

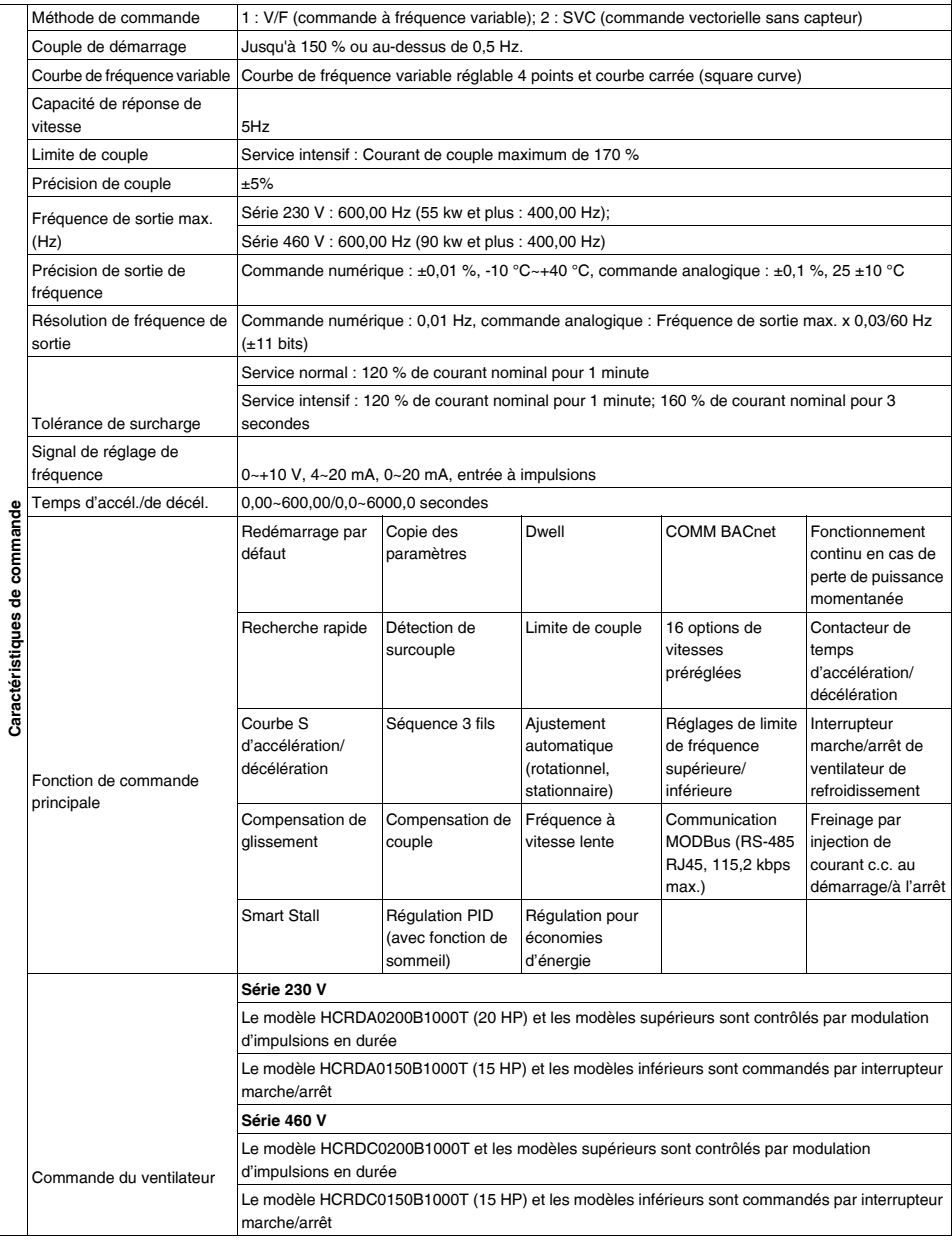

#### *ENTRAÎNEMENT HONEYWELL CORE*

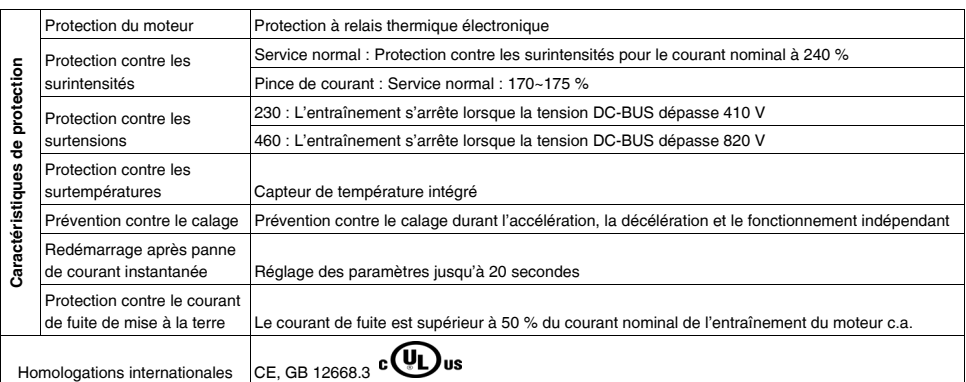

**Tableau 2. Série 230 V**

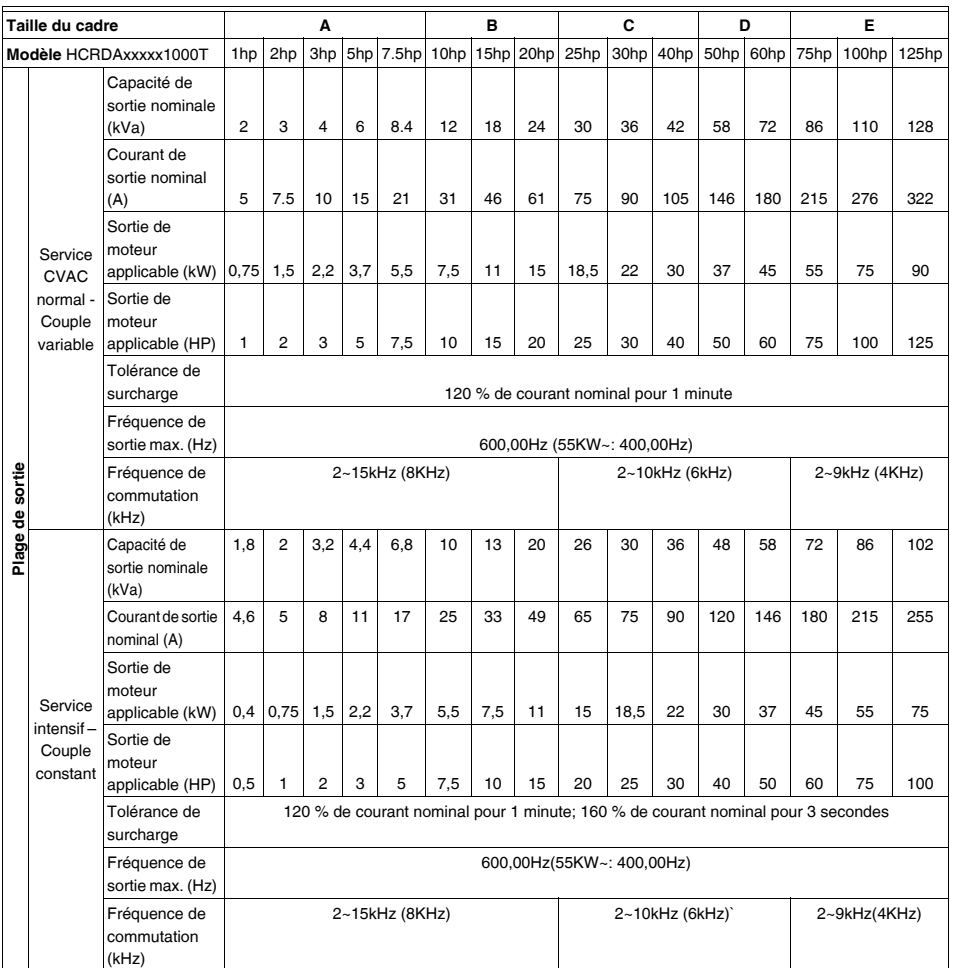

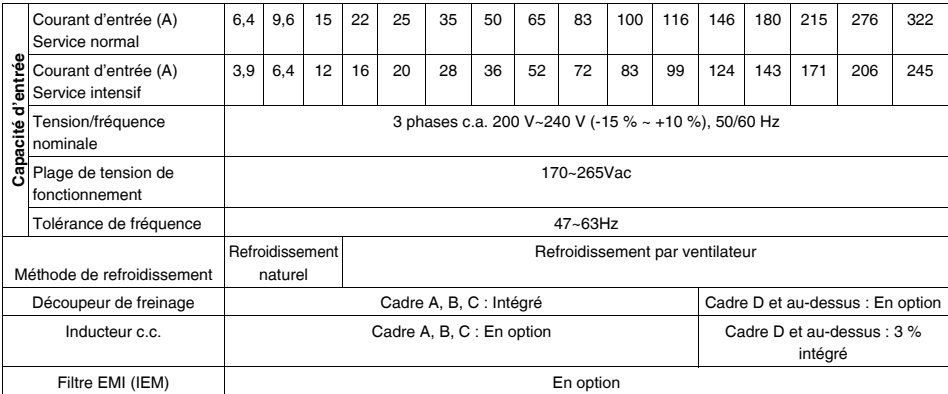

#### **Tableau 3. Série 460 V**

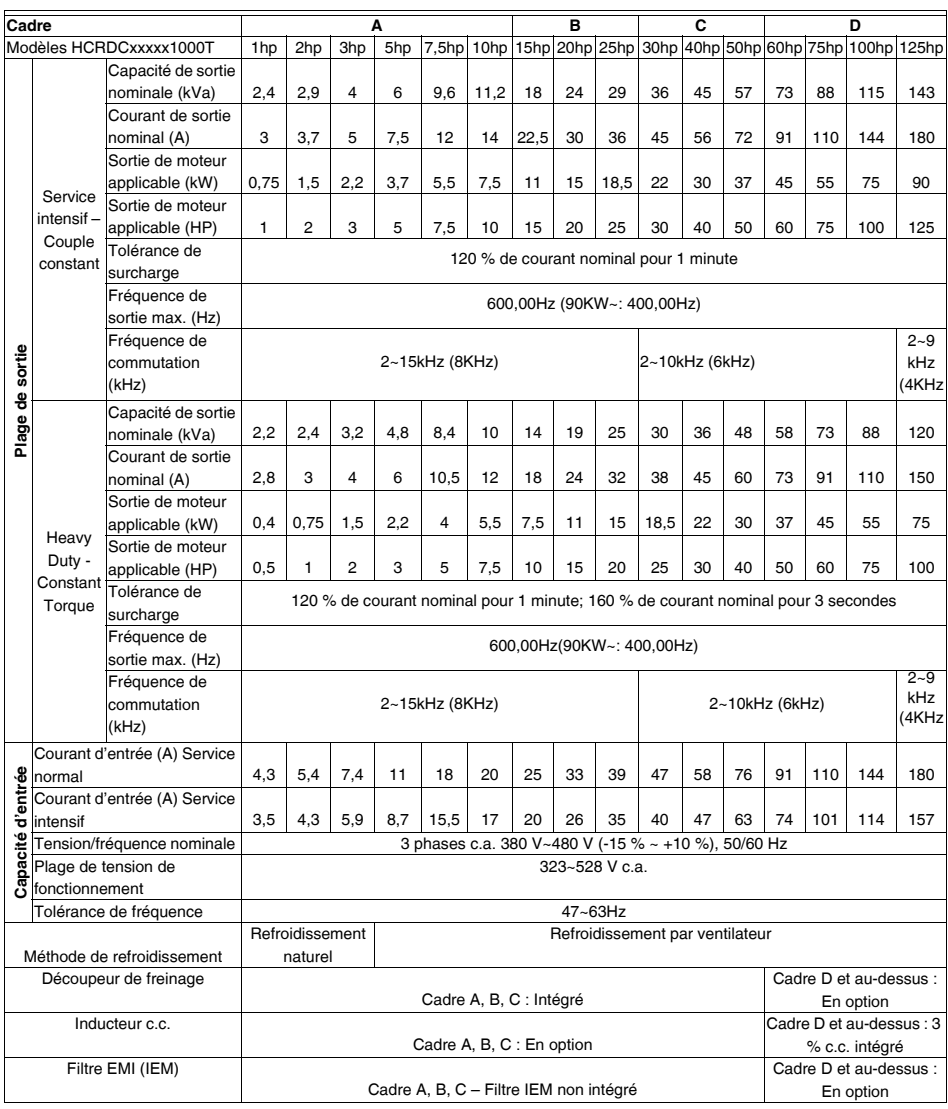

### **DÉGAGEMENTS MINIMUM POUR LE MONTAGE**

(Les figures ci-après ne sont fournies qu'à titre de référence)

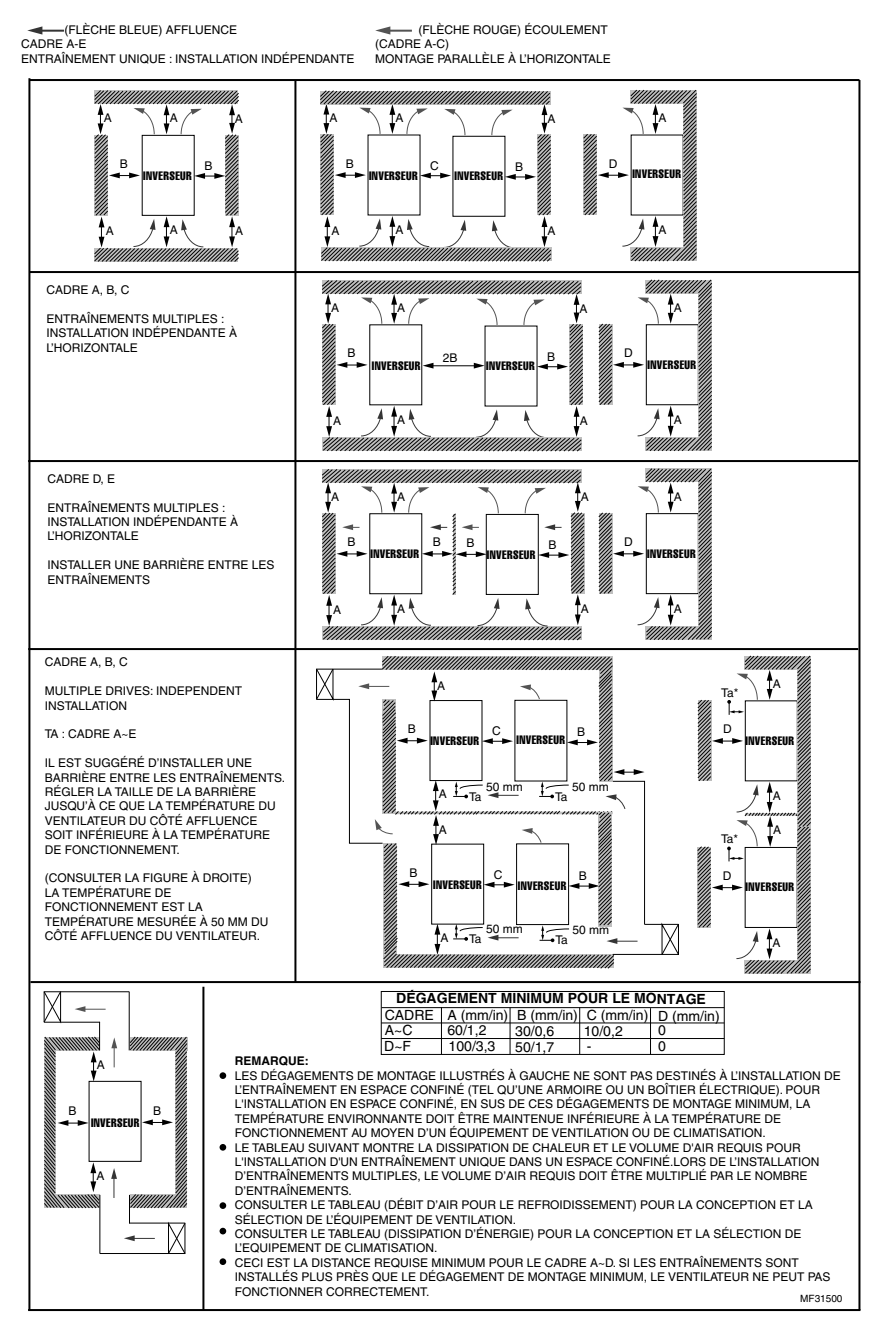

#### **Fig. 1. Dégagements minimum pour le montage.**

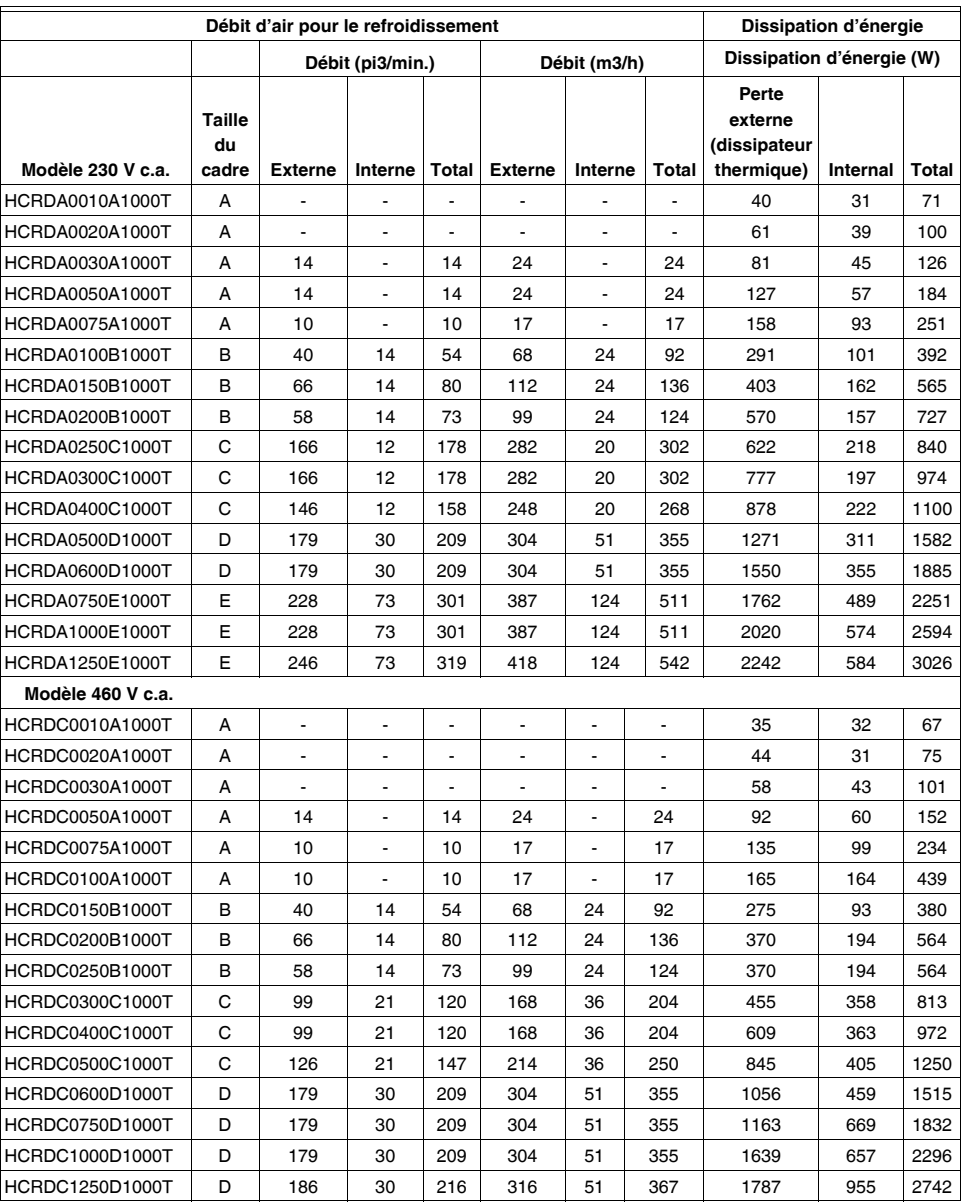

#### **Tableau 4. Débits requis**

Le débit d'air requis dans le tableau correspond à l'installation d'un entraînement unique dans un espace confiné. Pour l'installation d'entraînements multiples, le volume d'air requis est le volume d'air requis pour un entraînement unique multiplié par le nombre d'entraînements.

La dissipation de chaleur pour chaque modèle est calculée en fonction de la tension nominale, du courant et de la fréquence de commutation par défaut à pleine charge, pleine vitesse et température ambiante maximum.

### **SPÉCIFICATIONS POUR LES BORNES DE CÂBLAGE**

**Tableau 5. Spécifications pour les bornes de câblage (consulter le schéma de câblage)**

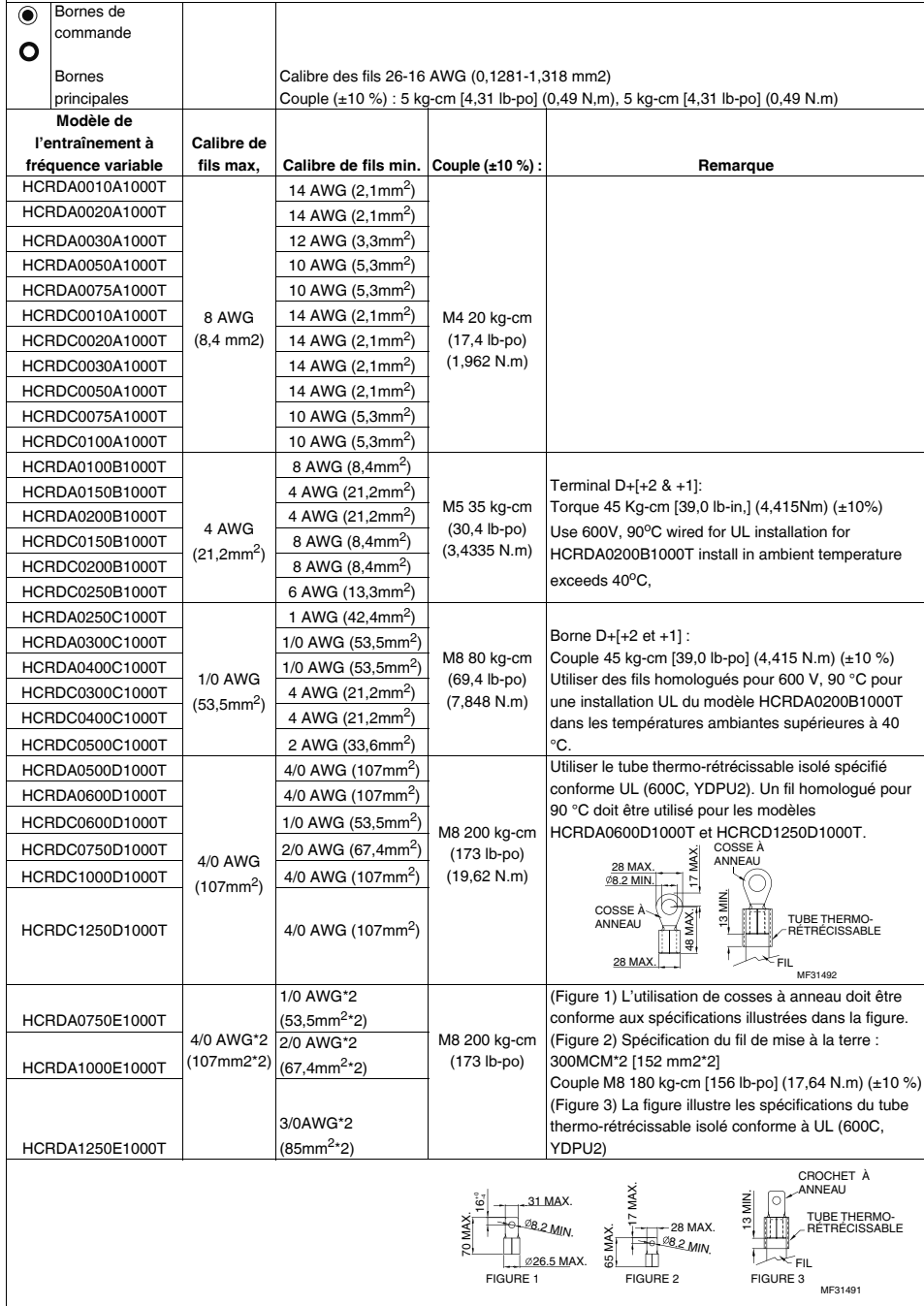

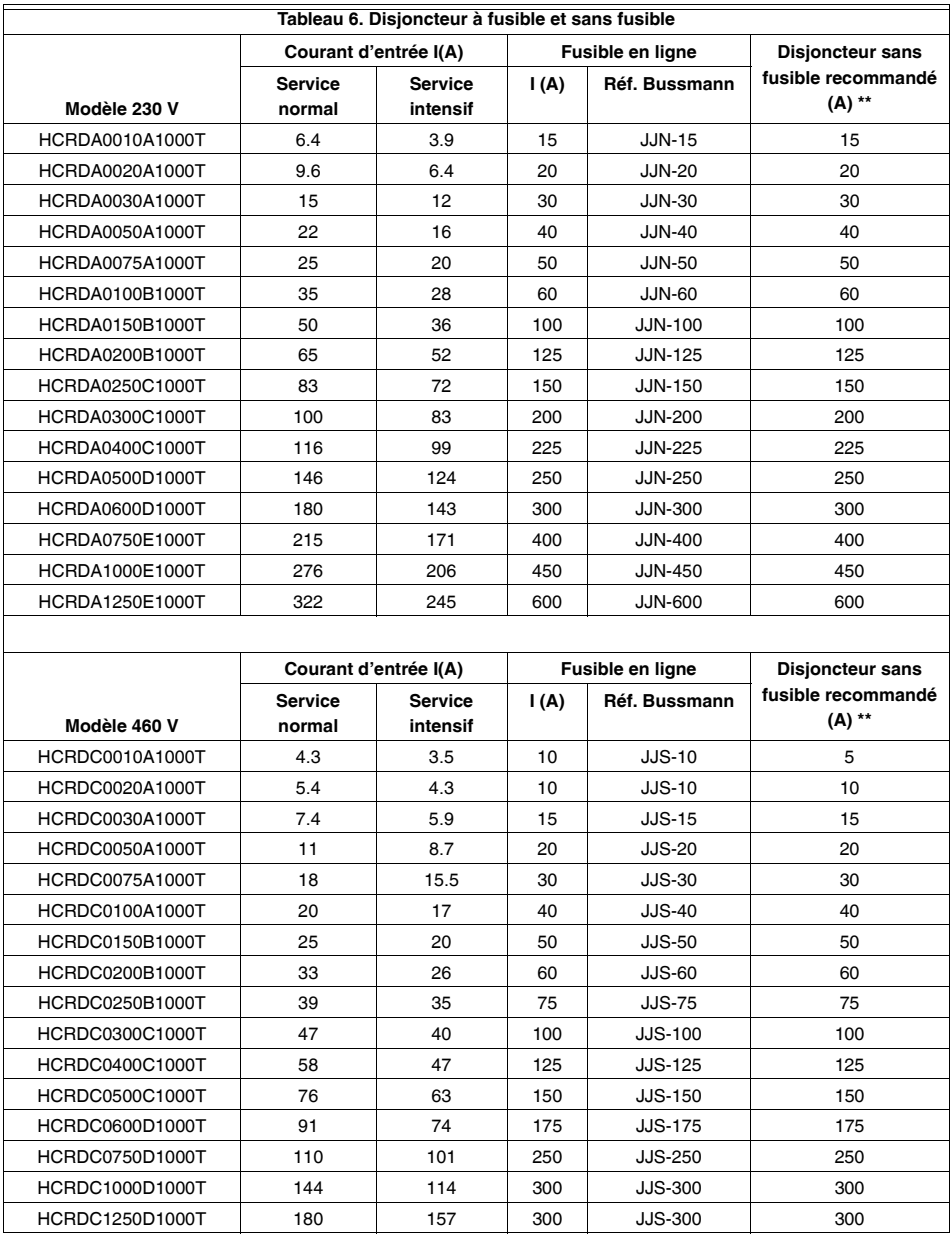

\*\* Pour la conformité UL : Selon UL 508, paragraphe 45.8.4, partie a : Le courant nominal du disjoncteur doit être 2~4 fois le courant d'entrée nominal maximum de l'entraînement du moteur c.a.

REMARQUE : Les fusibles dont les spécifications sont inférieures aux données présentées dans le tableau suivant sont permis.

| 208/230 V c.a                   | 460 V c.a.                        | HP  | Poids    | Cadre          | W              | н              | D              | W <sub>1</sub> | H1                        | $D1*$           | S1             | ¢1              | $\phi$ <sub>2</sub> | $\Phi$ 3      |
|---------------------------------|-----------------------------------|-----|----------|----------------|----------------|----------------|----------------|----------------|---------------------------|-----------------|----------------|-----------------|---------------------|---------------|
|                                 |                                   |     | (kg)     |                |                |                |                |                |                           |                 |                |                 |                     |               |
|                                 | HCRDA0010A1000T HCRDC0010A1000T   |     | 2,8      | $\overline{A}$ | 130<br>[5, 12] | 250<br>[9, 84] | 170<br>[6, 69] | 116<br>[4, 57] | 236<br>[9, 29]            | 45.8<br>[1, 80] | 6.2<br>[0, 24] | 22.2<br>[0, 87] | 34<br>[1,34]        | 28<br>[1,1]   |
|                                 | HCRDA0020A1000T HCRDC0020A1000T   | 2   | 2.8      |                |                |                |                |                |                           |                 |                |                 |                     |               |
|                                 | HCRDA0030A1000T HCRDC0030A1000T   | 3   | 2,8      |                |                |                |                |                |                           |                 |                |                 |                     |               |
|                                 | HCRDA0050A1000T HCRDC0050A1000T   | 5   | 2.8      |                |                |                |                |                |                           |                 |                |                 |                     |               |
|                                 | HCRDA0075A1000T   HCRDC0075A1000T | 7.5 | 2.8      |                |                |                |                |                |                           |                 |                |                 |                     |               |
|                                 | HCRDC0100A1000T                   | 10  | 2.8      |                |                |                |                |                |                           |                 |                |                 |                     |               |
| HCRDA0100B1000T                 |                                   | 10  | 4,6      | R              | 190<br>[7, 48] | 320<br>[12,60] | 190<br>[7, 48] | 173            | 303<br>$[6,81]$ [11,93]   | 77.9<br>[3,07]  | 8,5<br>[0.33]  | 22.2<br>[0.87]  | 34<br>[1, 34]       | 28<br>[1, 10] |
|                                 | HCRDA0150B1000T HCRDC0150B1000T   | 15  | 4.6      |                |                |                |                |                |                           |                 |                |                 |                     |               |
|                                 | HCRDA0200B1000T HCRDC0200B1000T   | 20  | 5,6      |                |                |                |                |                |                           |                 |                |                 |                     |               |
|                                 | HCRDC0250B1000T                   | 25  |          |                |                |                |                |                |                           |                 |                |                 |                     |               |
| HCRDA0250C1000T                 |                                   | 25  | 10.5     | C              | 250<br>[9, 84] | 400<br>[15,75] | 210<br>[8,27]  | 231            | 381<br>$[9.09]$ $[15.00]$ | 92.9<br>[3,66]  | 8.5<br>[0.33]  | 22.2<br>[0, 87] | 34<br>[1,34]        | 50<br>[1, 97] |
| HCRDA0300C1000T HCRDC0300C1000T |                                   | 30  | 10.5/8.7 |                |                |                |                |                |                           |                 |                |                 |                     |               |
|                                 | HCRDA0400C1000T   HCRDC0400C1000T | 40  | 10.5/8.7 |                |                |                |                |                |                           |                 |                |                 |                     |               |
|                                 | HCRDC0500C1000T                   | 50  | 9,4      |                |                |                |                |                |                           |                 |                |                 |                     |               |

**Tableau 7. Dimensions pour les cadres A, B, C en mm [pouces].**

D1\* : Montage à bride Unité : mm [pouce]

#### **CADRE A**

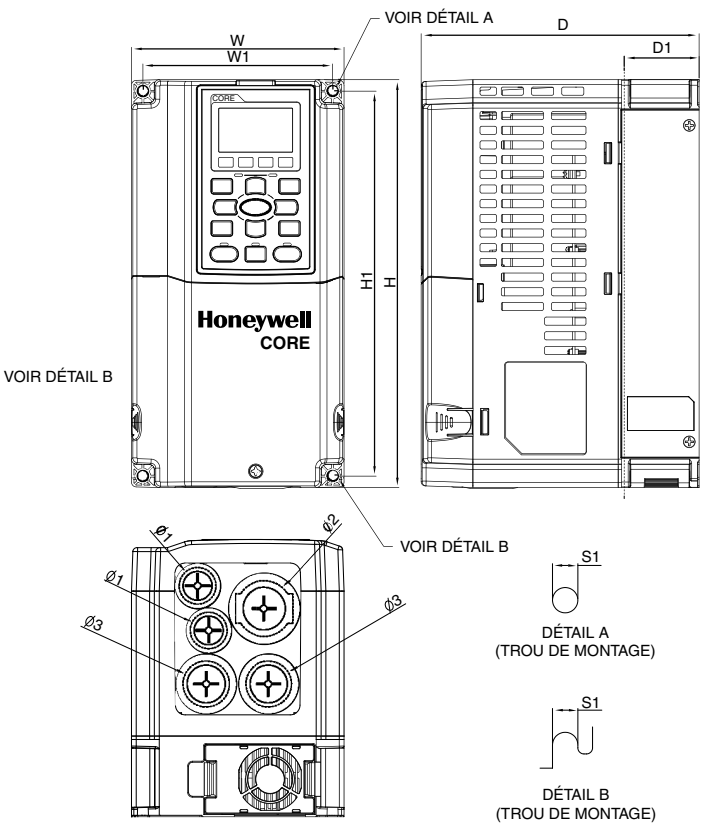

MF31495

#### **CADRE B**

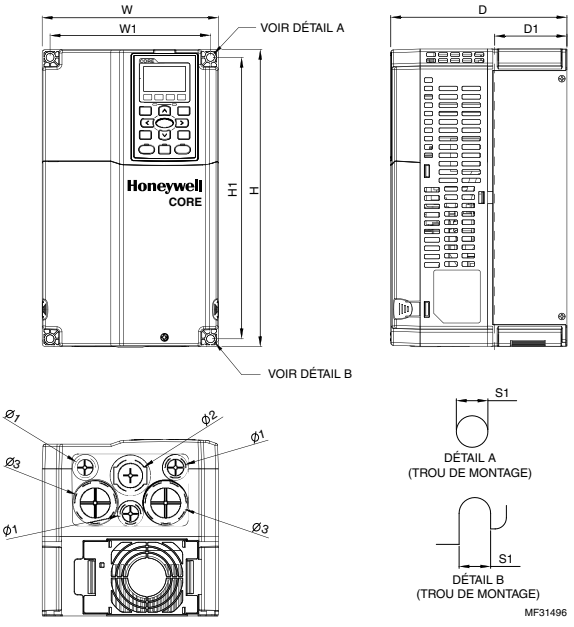

**Fig. 3. Cadre B : Unités en mm (pouces). Voir aussi le tableau 7.**

**CADRE C**

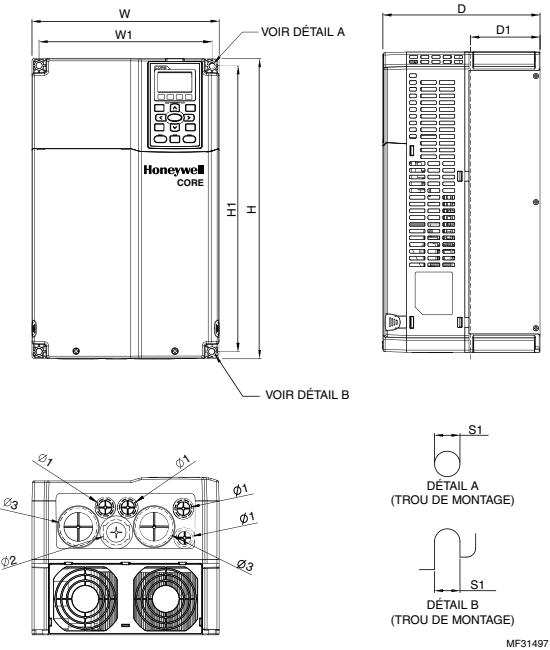

**Fig. 4. Cadre C : Unités en mm (pouces). Voir aussi le tableau 7.**

| 208/230 V c.a                   | 460Vc.a.            | НP  | <b>Poids</b> | Cadre | W   | н                                               | IJ  | W1  | H1                                     | D1*             | S1             | Φ1                         | Ф2   | ф3                                 |
|---------------------------------|---------------------|-----|--------------|-------|-----|-------------------------------------------------|-----|-----|----------------------------------------|-----------------|----------------|----------------------------|------|------------------------------------|
|                                 |                     |     | (kg)         |       |     |                                                 |     |     |                                        |                 |                |                            |      |                                    |
| HCRDA0500D1000T                 |                     | 50  | 35.5         | D     | 330 | 688.3                                           | 275 | 285 | 550                                    | 107.2           | 11.0           | 76.2                       | 34.0 | 22.0                               |
| HCRDA0600D1000T HCRDC0600D1000T |                     | 60  | 35.5         |       |     |                                                 |     |     | 12.99  [27.10]  10.83  [11.22]  21.65] | [4.22]          | [0.43]         | $(3.00]$ $(1.34]$ $(0.87)$ |      |                                    |
|                                 | HCRDC0750D1000T     | 75  | 35.5         |       |     |                                                 |     |     |                                        |                 |                |                            |      |                                    |
|                                 | HCRDC1000D1000T 100 |     | 40.5         |       |     |                                                 |     |     |                                        |                 |                |                            |      |                                    |
|                                 | HCRDC1250D1000T     | 125 | 40.5         |       |     |                                                 |     |     |                                        |                 |                |                            |      |                                    |
| <b>HCRDA0750E1000T</b>          |                     | 75  | 45.7         | E     | 370 | 715.8<br>  [14.57]   [28.18]   [11.81]   [13.19 | 300 | 335 | 589<br>[23.19]                         | 143.0<br>[5.63] | 13.0<br>[0.51] | 22.0                       | 34.0 | 92.0<br>$(0.87)$ $(1.34)$ $(3.62)$ |
| <b>HCRDA1000E1000T</b>          |                     | 100 | 46.2         |       |     |                                                 |     |     |                                        |                 |                |                            |      |                                    |
| <b>HCRDA1250E1000T</b>          |                     | 125 | 54.7         |       |     |                                                 |     |     |                                        |                 |                |                            |      |                                    |

**Tableau 8. Dimensions pour les cadres D et E**

\*Montage à bride D1

### **CADRE D**

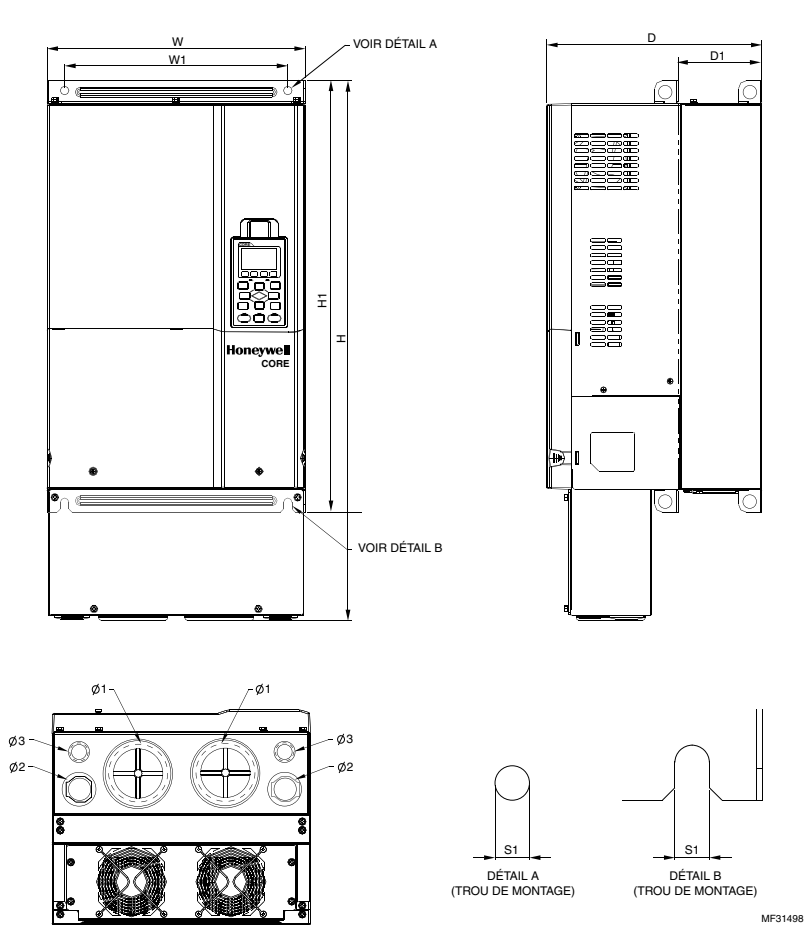

**Fig. 5. Cadre D : Unités en mm (pouces). Voir aussi le tableau 8.**

### **CADRE E**

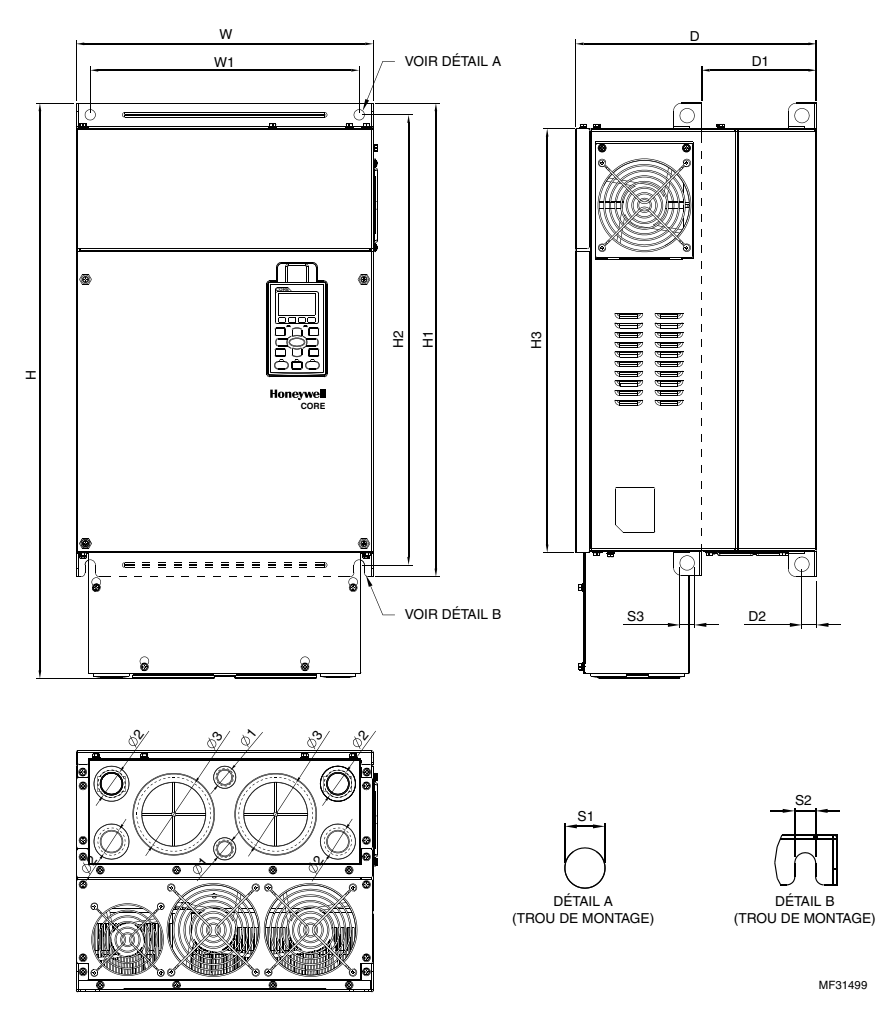

**Fig. 6. Cadre E : Unités en mm (pouces). Voir aussi le tableau 8.**

### **INFORMATIONS GÉNÉRALES CONCERNANT LE CLAVIER**

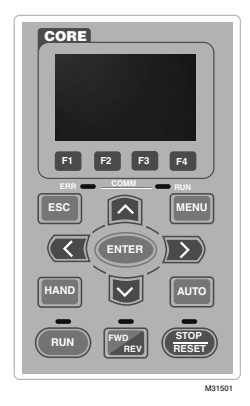

#### **Tableau 9. Descriptions des fonctions du clavier**

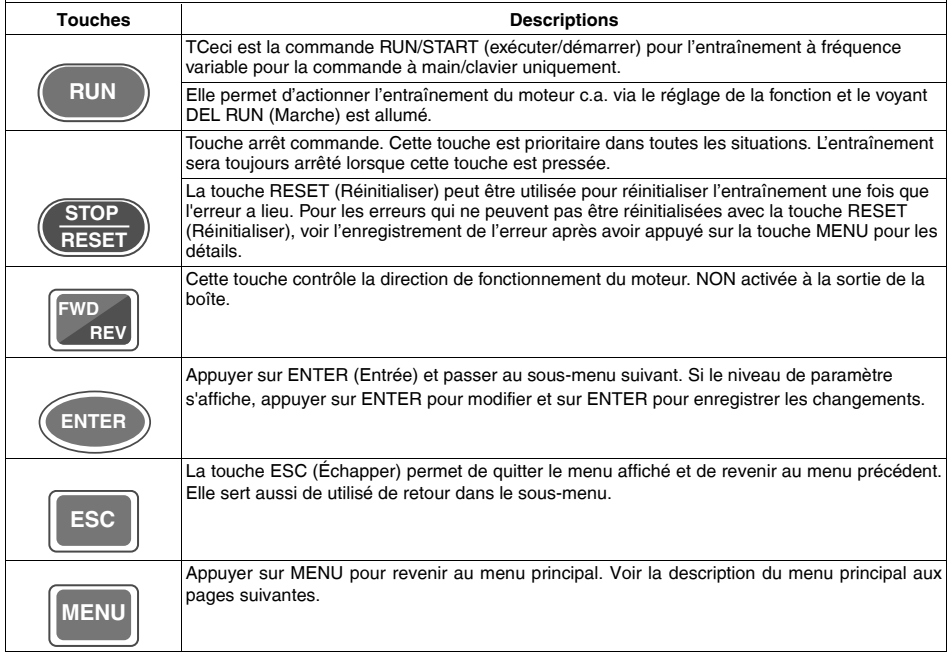

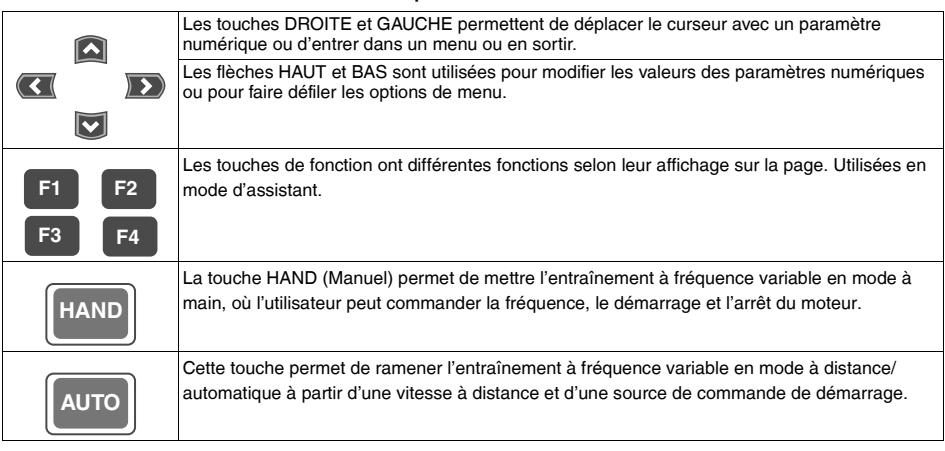

**Tableau 9. Descriptions des fonctions du clavier**

#### **Tableau 10. Descriptions des fonctions du voyant DEL**

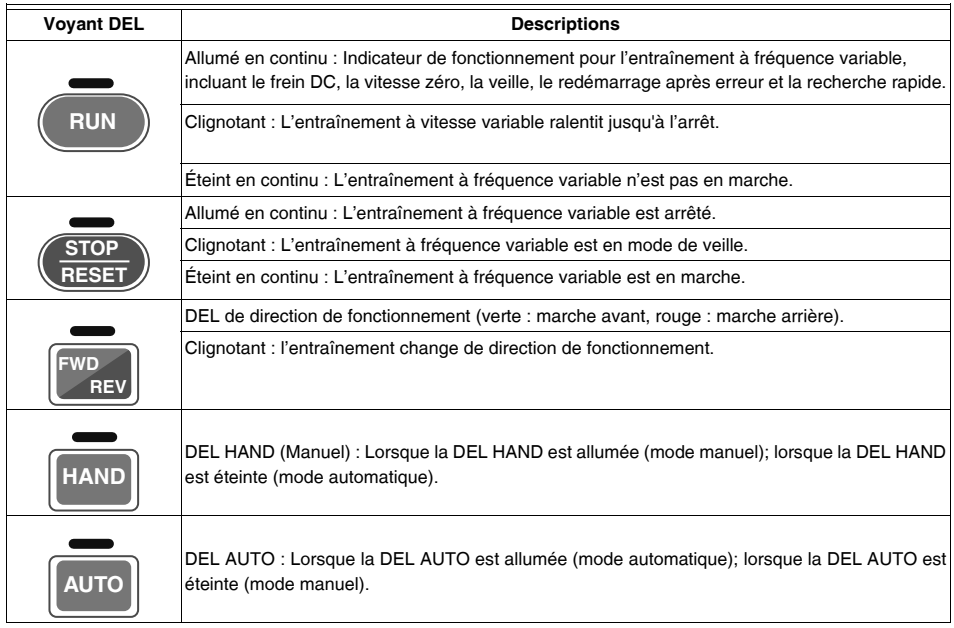

### **GUIDE DE L'ASSISTANT DE DÉMARRAGE**

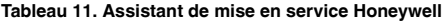

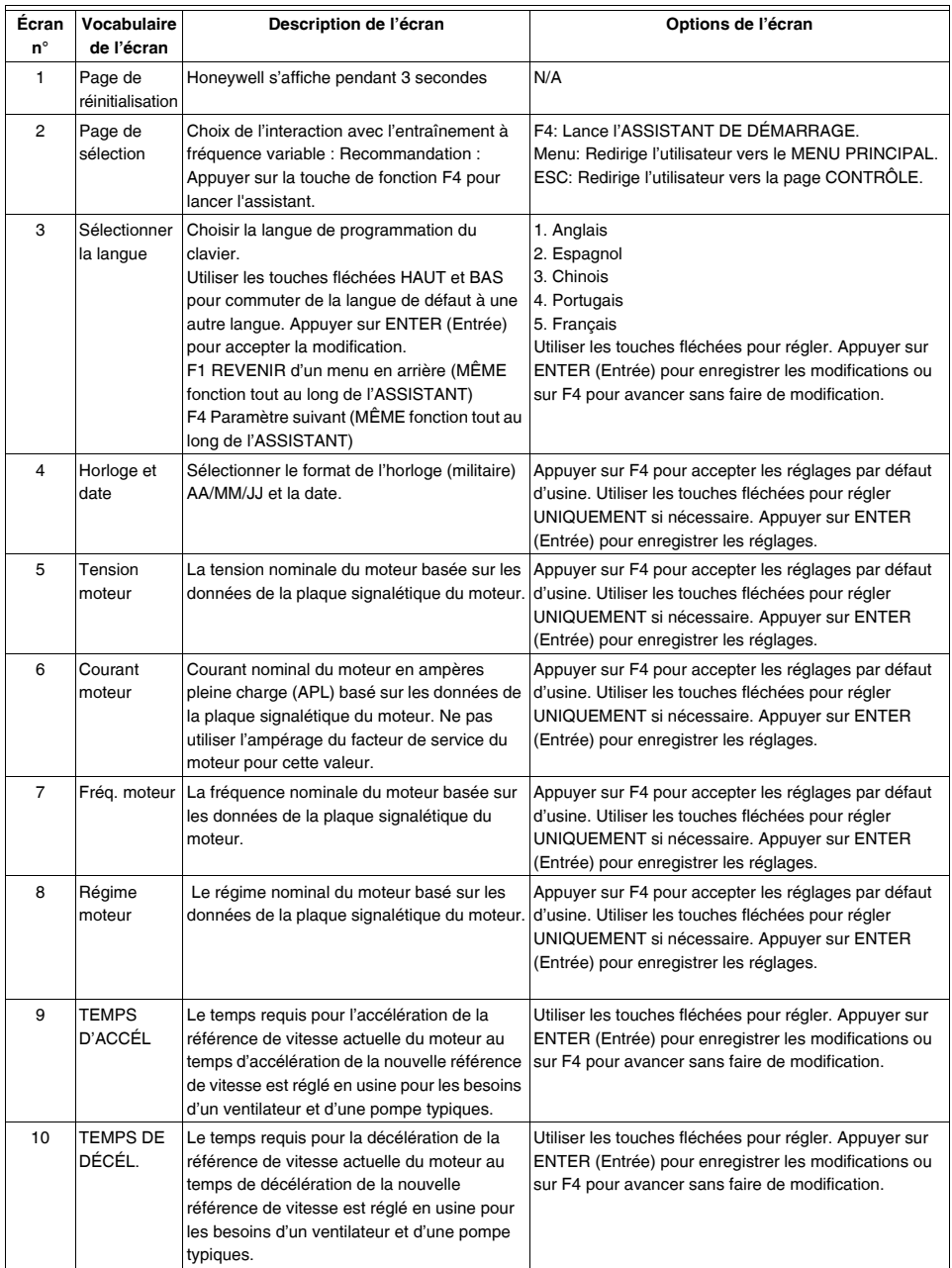

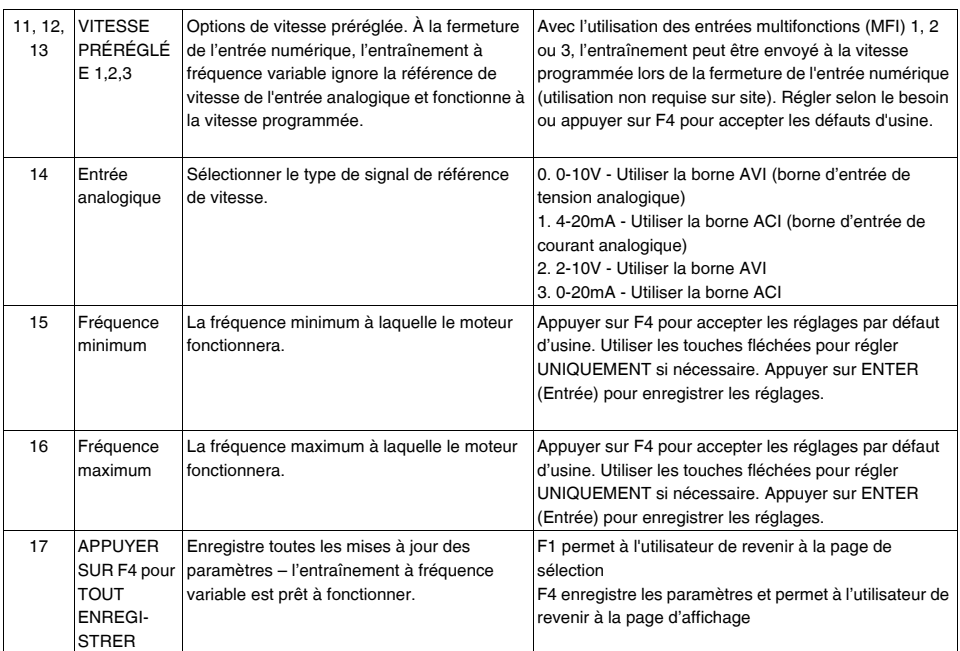

#### **Tableau 11. Assistant de mise en service Honeywell**

### **STRUCTURE DU MENU**

### **Tableau 12. Structure du menu principal. REMARQUE : Ce menu s'affiche lorsque la touche MENU est appuyée.**

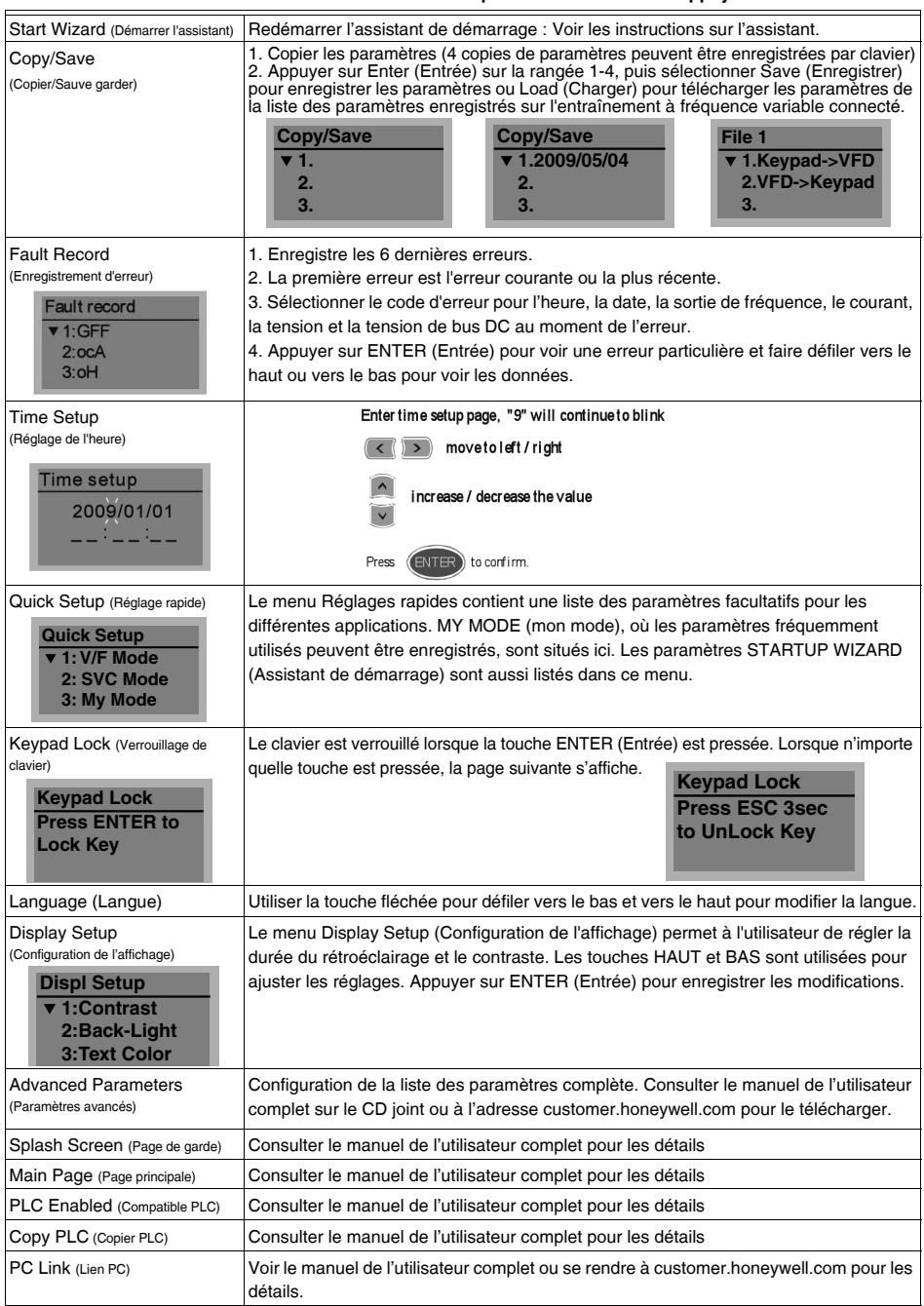

### **CODES D'AVERTISSEMENT**

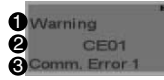

r

**1** Signal d'erreur affiché 2 3 Code d'erreur abrégé Description de l'erreur affichée

#### **Tableau 13. Codes d'avertissement.**

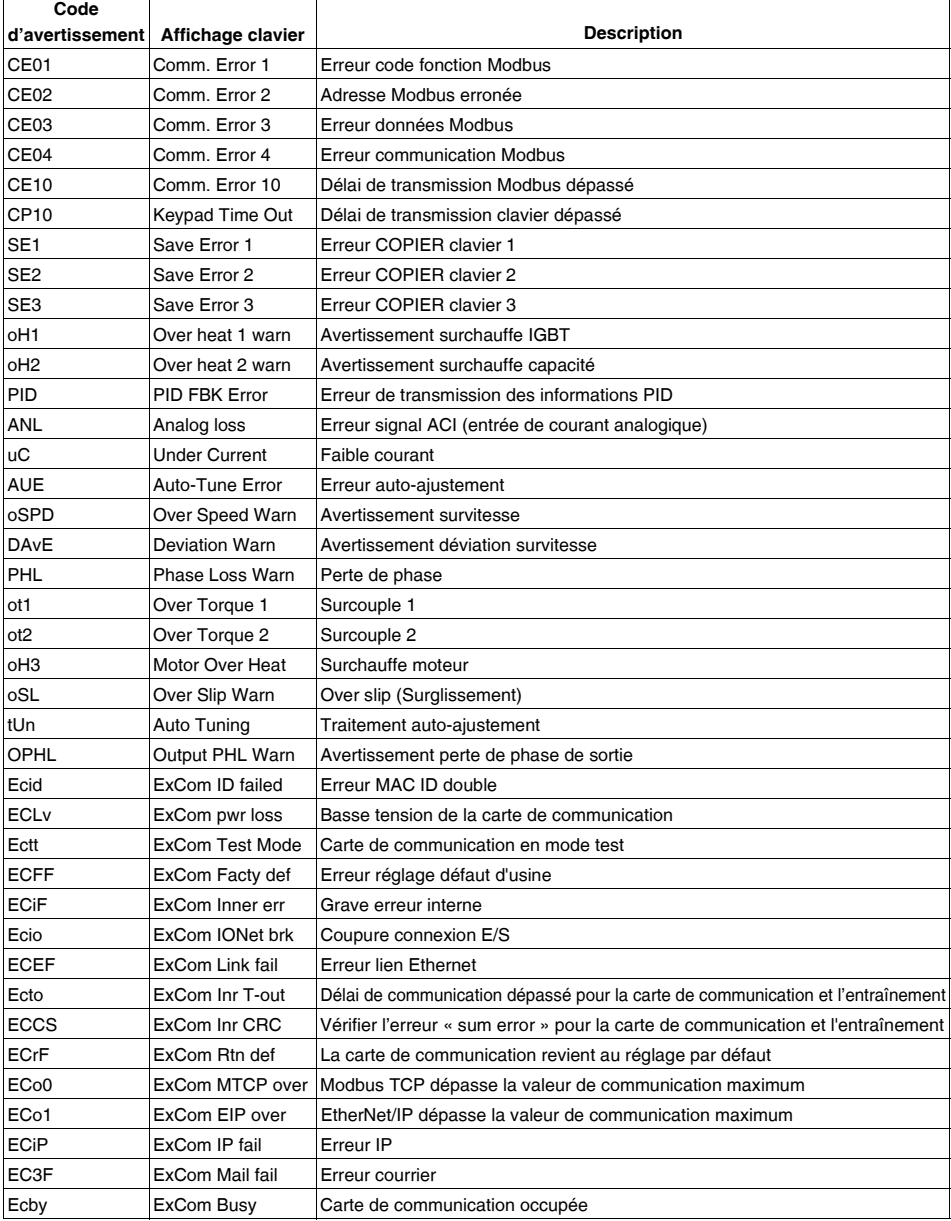

### **CODES D'ERREUR ET DESCRIPTIONS**

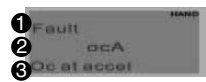

1 Signal d'erreur affiché

2 Code d'erreur abrégé

**3** Description de l'erreur affichée

#### **Tableau 14. Codes d'erreur et descriptions REMARQUE : Des détails supplémentaires ainsi que des captures d'écran des messages d'erreur sont disponibles dans le manuel complet.**

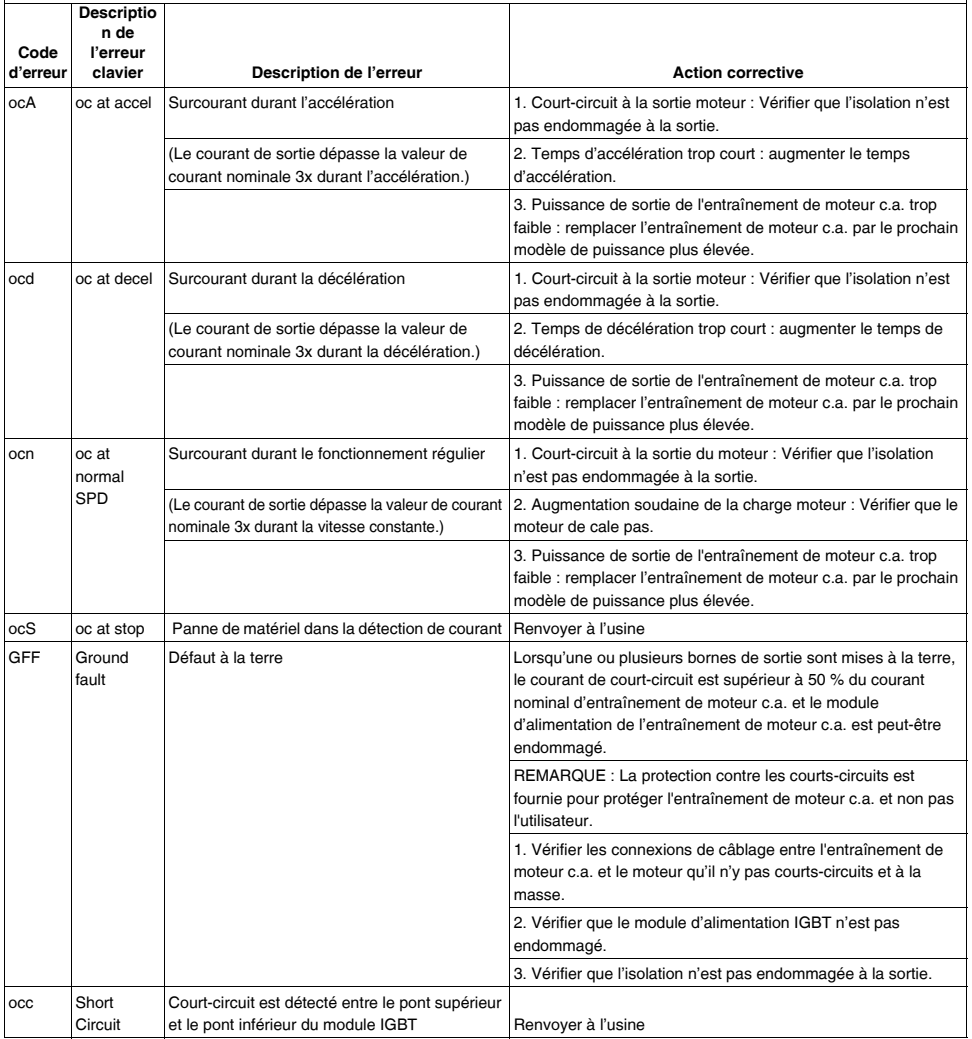

## Tableau 14. Codes d'erreur et descriptions<br>REMARQUE : Des détails supplémentaires ainsi que des captures d'écran des messages d'erreur sont<br>disponibles dans le manuel complet.

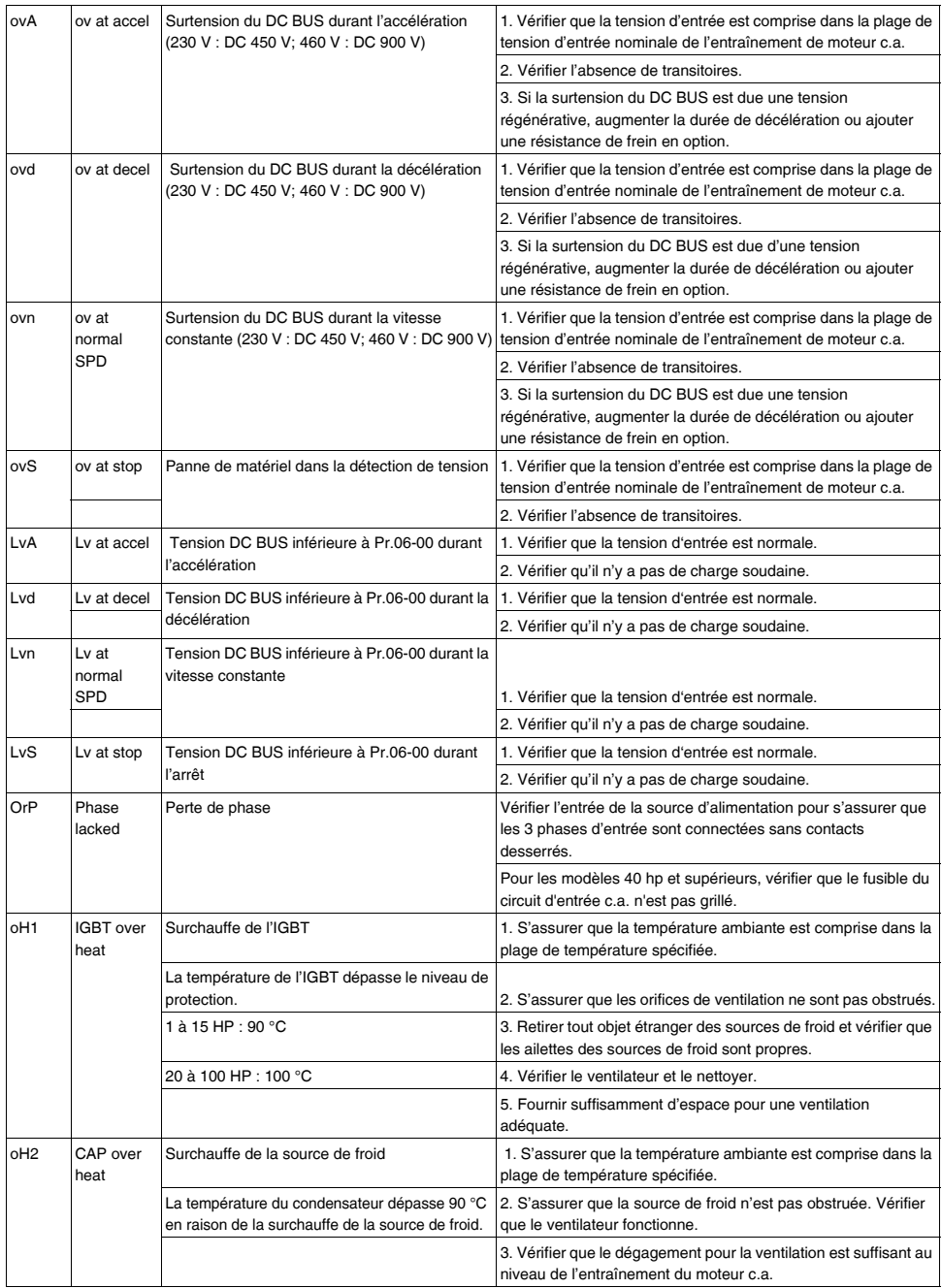

## Tableau 14. Codes d'erreur et descriptions<br>REMARQUE : Des détails supplémentaires ainsi que des captures d'écran des messages d'erreur sont<br>disponibles dans le manuel complet.

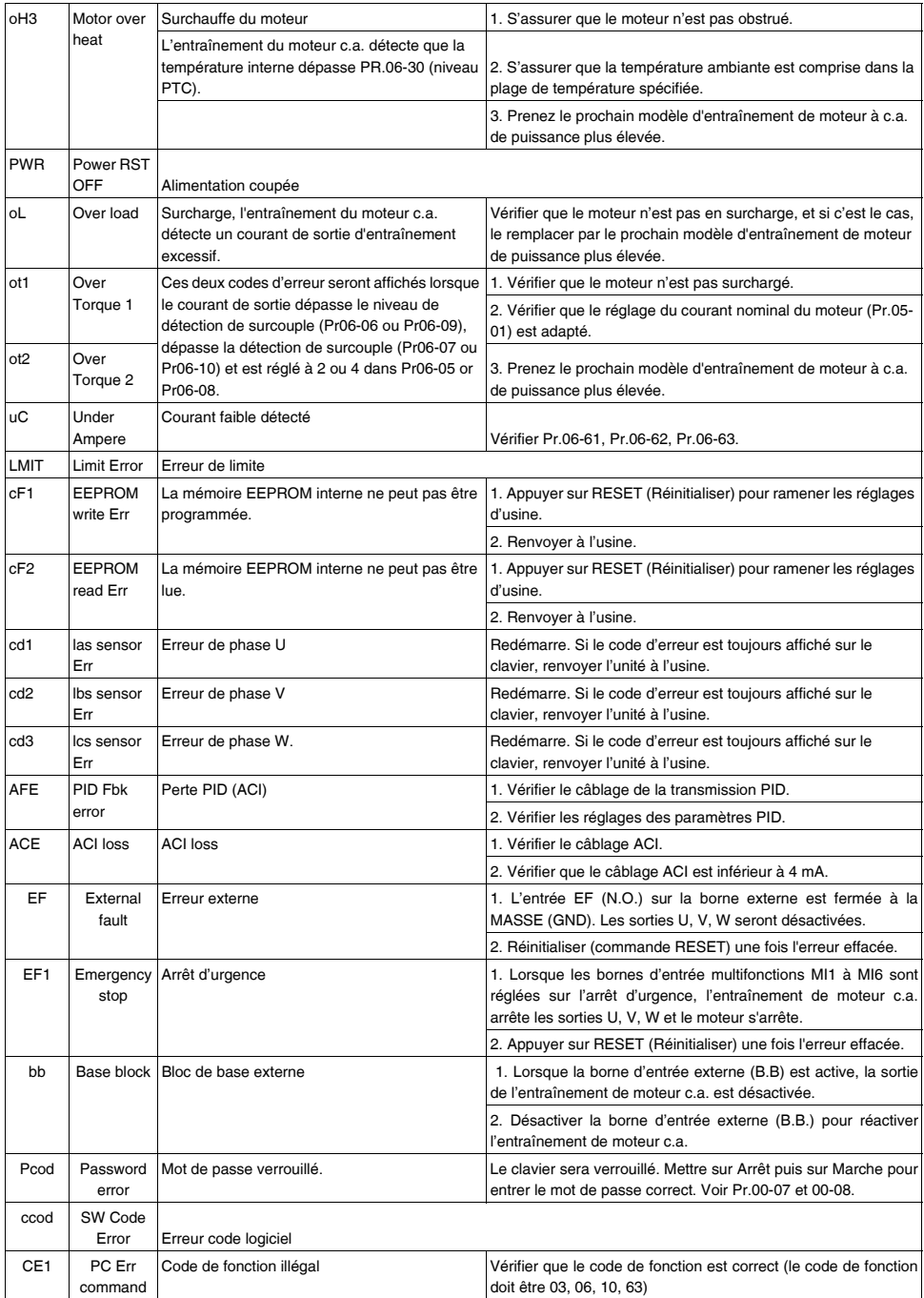

## Tableau 14. Codes d'erreur et descriptions<br>REMARQUE : Des détails supplémentaires ainsi que des captures d'écran des messages d'erreur sont<br>disponibles dans le manuel complet.

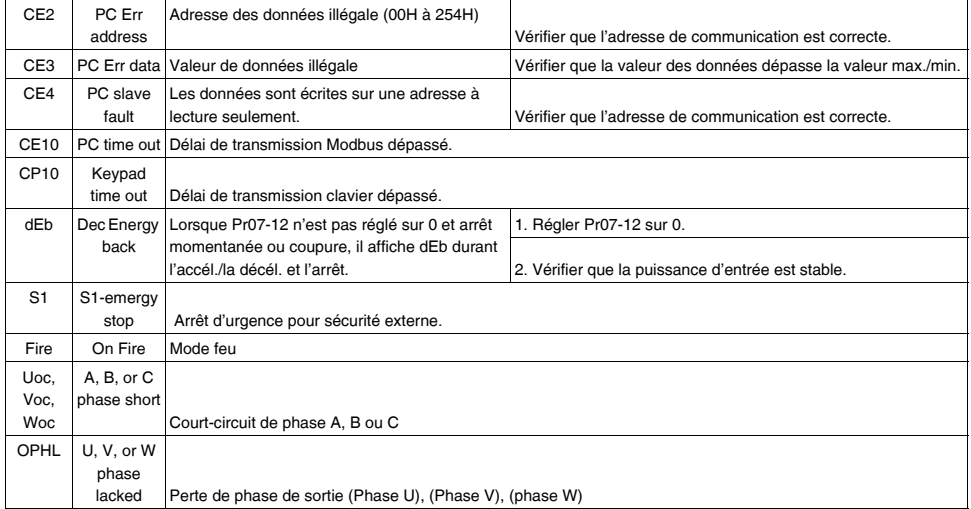

### **SCHÉMAS DE CÂBLAGE**

 $\overline{\mathbf{O}}$   $\overline{\mathbf{O}}$   $\overline{\$ CADRE E **MOTEUR**  $U(T1)$   $C$ R  $\epsilon$ r IM  $V(T2)$ S  $3^{\circ}$  $\epsilon$ ↘ s  $W(T3)$ DISJONCTEUR AVEC/SANS FUSIBLE ⊝ R(L1) NFB  $D$  R(L1)  $S(L2)$  $S(2)$  $T(L3)$  $\bigcap$  T(L3) ೦⊙ RA1 (SORTIE RELAIS 1) : MARCHE RA2 (SORTIE RELAIS 2) : ERREUR  $\overline{\bigcirc}$  DCM RA3 (SORTIE RELAIS 3) : PRÊT RÉGLAGE D'USINE : SOURCE PNP  $\hat{\bullet}$  COM ີ⊜ັ +24V BORNES SORTIE  $\circledbullet$  +24V · MULTIFONCTIONS AVANT/ARRÊT  $\mathbf{L}$  $\widehat{\bullet}$  FWD RA1⊜ 250 V c.a./6 A ARRIÈRE/ARRÊT  $\bullet$  RFV -VIT. PRÉRÉGLÉE 1  $\bigcirc$  MI1  $\cdot$ RB1  $\bullet$  30 V c.c./6 A VIT. PRÉRÉGLÉE 2  $^{\circ}$ MI2  $-$ RC1 VIT. PRÉRÉGLÉE 3 RÉGLAGE  $\bigcirc$  MI3  $\cdot$ D'USINE VIT. PRÉRÉGLÉE 4  $\frac{RA2}{2}$  250 V c.a./5 A  $\hat{\bullet}$  MI4 ERREUR EXT.  $\odot$  MI5 ERREUR RÉINIT.  $\bigcirc$  MI6 NA RC2  $\bigcirc$  MI7 30 V c.c./5 A NA  $\hat{\bullet}$  MI8 RA3 BORNES SORTIE BORNE COMMUNE SIGNAL NUMÉRIQUE OΘ LORSQUE LA PUISSANCE INTERNE EST MULTIFONCTIONS UTILISÉE POUR EXÉCUTER LE MODE SINK 250 V c.a./5 A  $\bullet$  DCM RC3 BORNES SORTIE  $\bullet$  S1 FONCTION DE SÉCURITÉ DE COUPURE POUR MULTIFONCTIONS BORNE COMMUNE SIGNAL NUMÉRIQUE 30 V c.c./5 A ARRÊT D'URGENCE  $\widehat{\bullet}$  SCM +10 V/20 mA  $\hat{}$  +10 V BORNES SORTIE 0~10 V/0~20 mA MULTIFONCTIONS ANALOGIQUE 5KW 3 AVI1 AFM1  $1^2$ 0~10 V/0~20 mA 0-20 mA/0~10 V A<sub>CI</sub> ACM BORNE COMMUNE 0~+10V  $\hat{\bullet}$  AVI2 SIGNAL ANALOGIQUE AFM2 SIGNAL ANALOGIQUE ACM BORNES SORTIE BORNE COMMUNE MULTIFONCTIONS ANALOGIQUE  $\odot$ 0~10 V/0~20 mA  $\odot$ O FENTE OPTION 1 CARTE EXTENSION COMMUNICATION **EXTERNAL RESPONSION CONSIDERED AND RESPONSION CONSIDERED AT A CONSIDERATION CONSIDERED AT A CONSIDERATION**<br>
PIN 1-2, 7, 8 : SG+ (C)  $\frac{2-1}{2}$  = ENTEQPTION CONSIDERATION CONSIDERATION BORNES DE CIRCUIT FENTE OPTION 3  $SG +$ PIN 1~2, 7, 8 : O PRINCIPAL RÉSERVÉES  $\bullet$   $\mathsf{l}$  and  $\mathsf{l}$  $\frac{1}{2}$ (ALIMENTATION SG-PIN 3, 6 : MASSE BORNES DE PIN 4 : SG-COMMANDE  $\overline{\mathsf{I}}$  PIN 5 : SG+ MI : ENTRÉE MULTIFONCTION AVI : ENTRÉE TENSION ANALOGIQUE FILS ET CÂBLES ACI : ENTRÉE COURANT ANALOGIQUE BLINDÉS MF31522

ALIMENTATION 3 PHASES FOURNIE

**Fig. 7. Schéma de câblage pour cadres D et E.**

#### *ENTRAÎNEMENT HONEYWELL CORE*

.

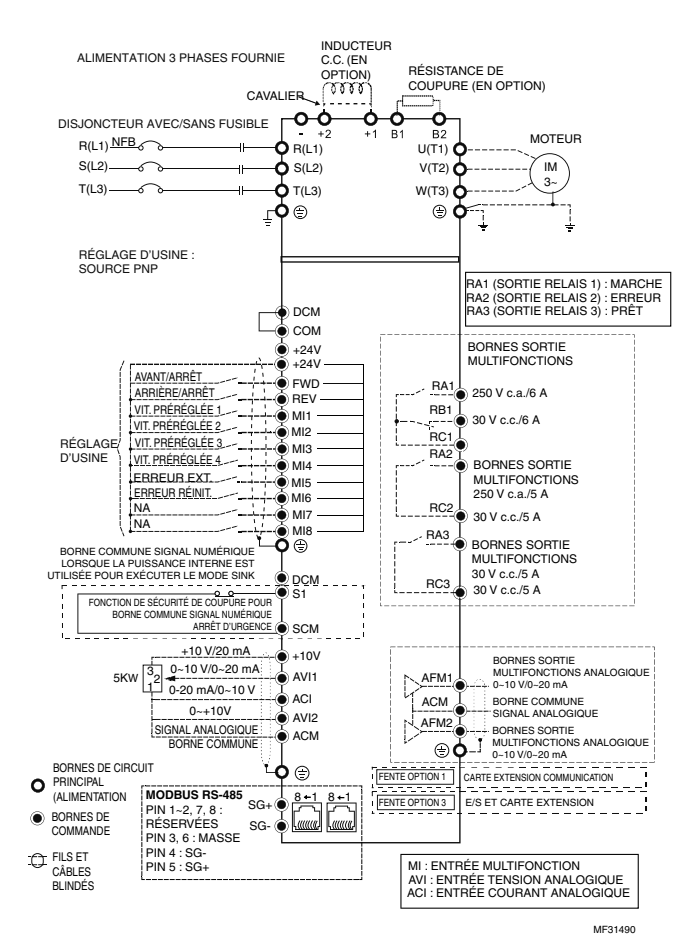

**Fig. 8. Schéma de câblage pour cadres A-C.**

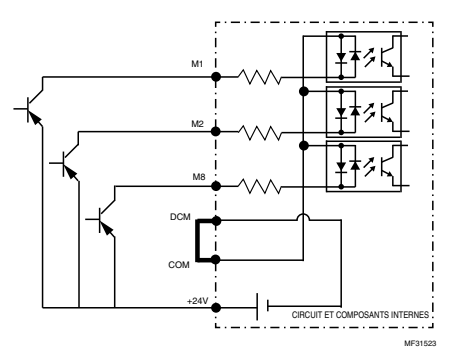

**Fig. 9. Mode source avec puissance interne (+24 V c.c.).**

#### **Solutions de régulation et d'automatisation**

Honeywell International Inc. 1985 Douglas Drive North Golden Valley, MN 55422 customer.honeywell.com

® Marque de commerce déposée aux États-Unis © 2011 Honeywell International Inc. Tous droits réservés 62-0410F—01 M.S. 12-11 Imprimé aux États-Unis

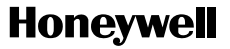